## SolidWorks Costing

Template podaci

## Tipovi podataka

- Definicija materijala
- Definicija karakteristika mašina; Definicija se može izvršiti zasebno za svaku mašinu u hali ili pak za grupu mašina (sve glodalice, svi strugovi itd.)
- Definicija operacija obrade
- **U SolidWorks Costing se mogu iz Excel-a import-ovati samo podaci za materijale, sve ostale podatke potrebno je ručno unositi u okviru SolidWorks Costing modula**

# Kreiranje novog template-a

• Kliknite na označenu ikonicu (slika desno)

- Kliknite na **Template for machined, molded, or 3D printed parts** (slika desno)
- Zatim kliknite na dugme OK

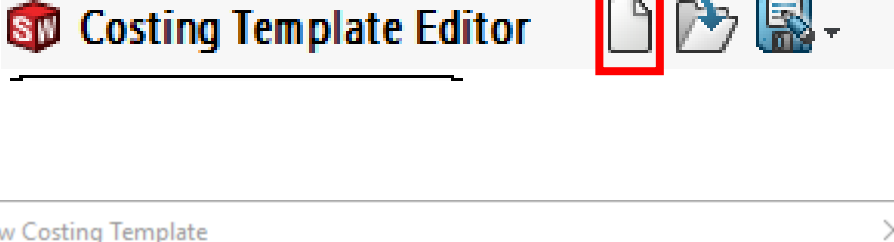

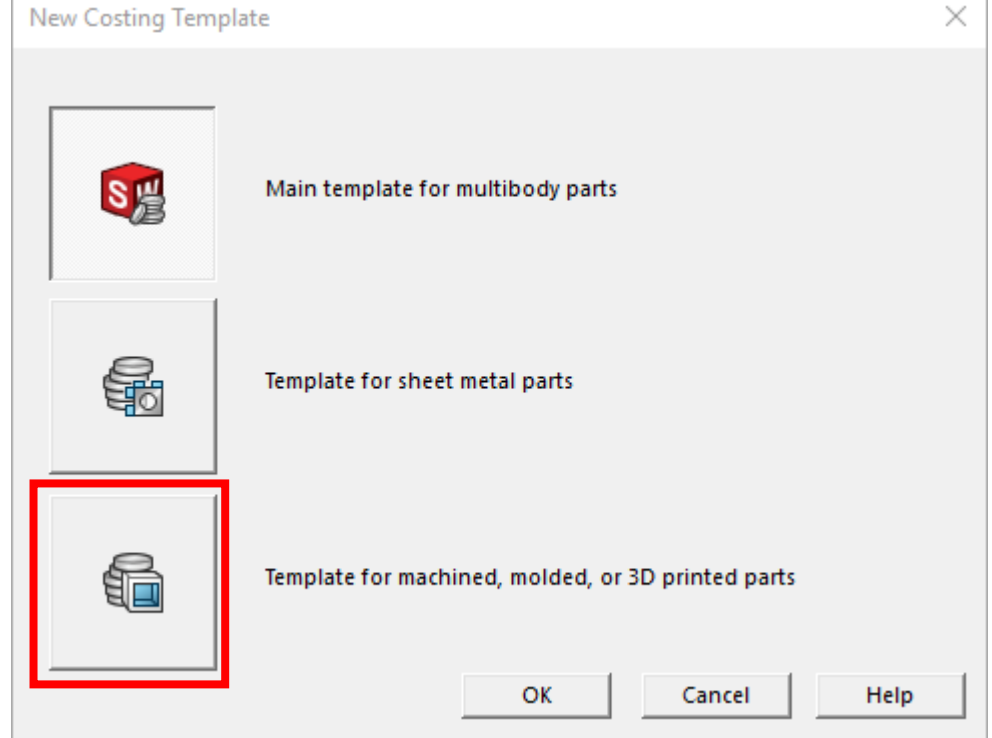

• Snimite kreirani template klikom na označenu ikonicu (slika desno)

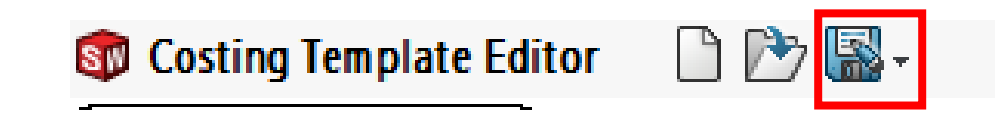

### Sy Costing Template Editor DD图-

temporary

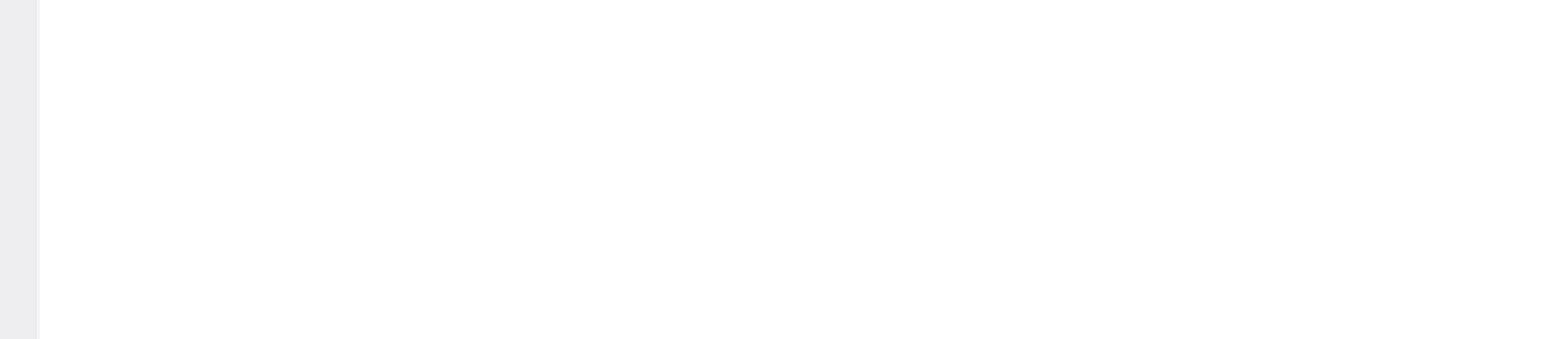

- **General kartica** definiše osnovne parametre template-a
- **Units** potrebno je odabrati tip jedinica (engleski ili metrički sistem); ako se ne vide obe opcije skrolovati točkićem na mišu
- **Curreny Code** kodno ime valute (Euro EUR, Dinar RSD)
- **Currency Name** ime valute (Euro, Srpski Dinar, United States Dollar itd.)
- **Currency delimiter –** odnosno decimalni separator. Ovde se definiše da li će zarez (,) ili tačka (.) odvojiti cele brojeve od decimalnog dela
- **Shop rate**  override-uje cenu rada koja se individualno definiše po svakoj mašini i radniku koji je opslužuje (objašnjeno kasnije) **Shop rate** opcijom se praktično definiše fiksna cena rada na nivou cele firme.
- **Default Markup/Discount** definiše se popust ili "markup" cena u odnosu na cenu izrade mašinskog dela

Ukoliko unese pozitivna vrednost, npr. "25", mašinski deo će biti 25% skuplji. Ukoliko se unese negativna vrednost, npr. "-25", mašinski deo će biti 25% jeftiniji.

# Definisanje materijala

Sp Costing Template Editor DDB-

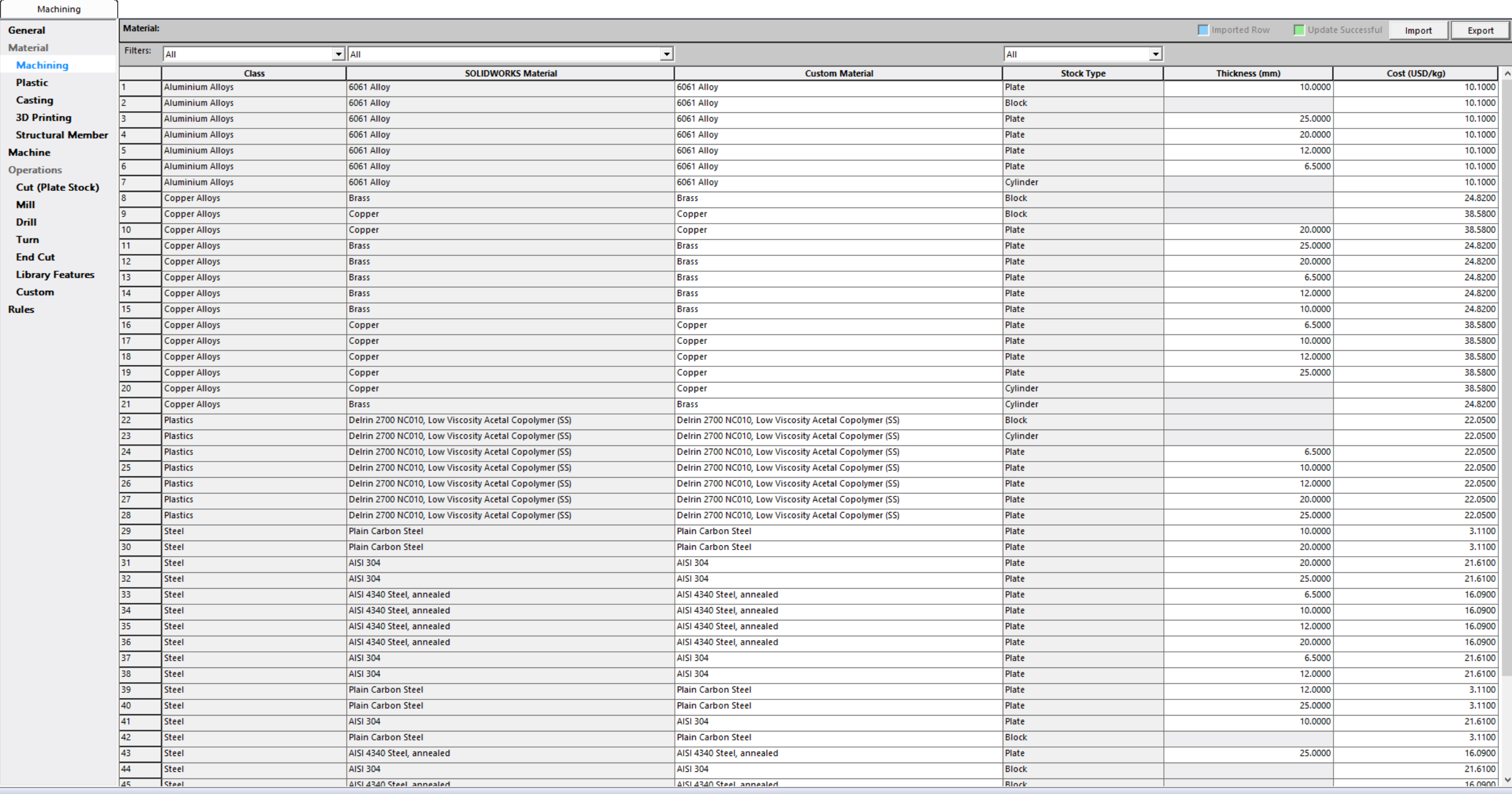

- **Class i SolidWorks material** parametri su direktno povezani sa postojećom bazom materijala
- Za pravilan proračun potrebno je u postojeću bazu uneti sve dodatne relevantne materijale
- Naknadne izmene su moguće
- Organizaciju na nivou Master foldera zanemariti ("SolidWorks DIN Materials" nivo na slici desno)
- Organizacija na nivou subfolder-a i materijala je važna (Aluminum Alloys/1060 Alloy)

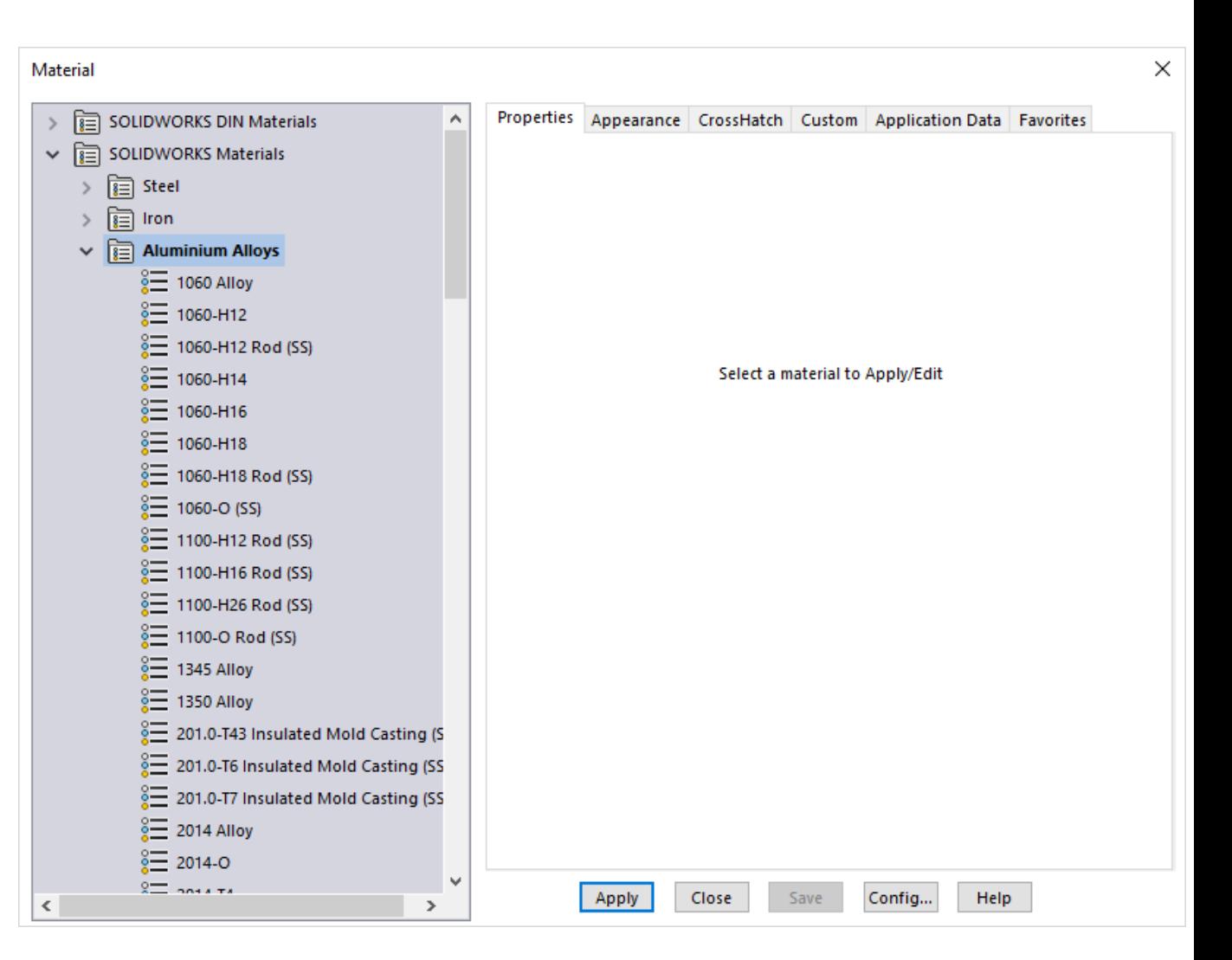

- **Custom material –** je parametar kojim se može definisati neka zasebna karakteristika materijala (npr. dobavljač) koja utiče na njegovu cenu. Potrebno je napomenuti da se ovaj parametar koristi za referenciranje materijala u nekim operacijama obrade.
- **Stock type** definiše oblik u kojem se kupuje osnovni materijal. Dostupne su sledeće opcije ("Block", "Cylinder", "Plate").
- **Thickness** definiše debiljinu "Plate"-a (ploče). Nije moguće uneti vrednost ukoliko je Stock Type odabran kao "Block" ili "Cylinder".
- **Cost** cena materijala
- Ukoliko dolazi do promene bilo kog od ovih parametara, u bazi je potrebno napraviti zaseban input materijala (primer ispod)
- Podatke je moguće import-ovati iz \*.xlsx (poželjno) ili \*.xls tabele. Template tabele u Excel formatu je dostupan desno

뮯

Template

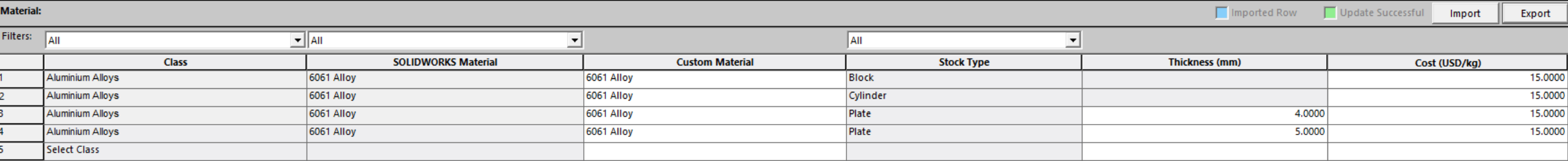

# Definisanje mašina

### Sy Costing Template Editor 1995

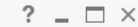

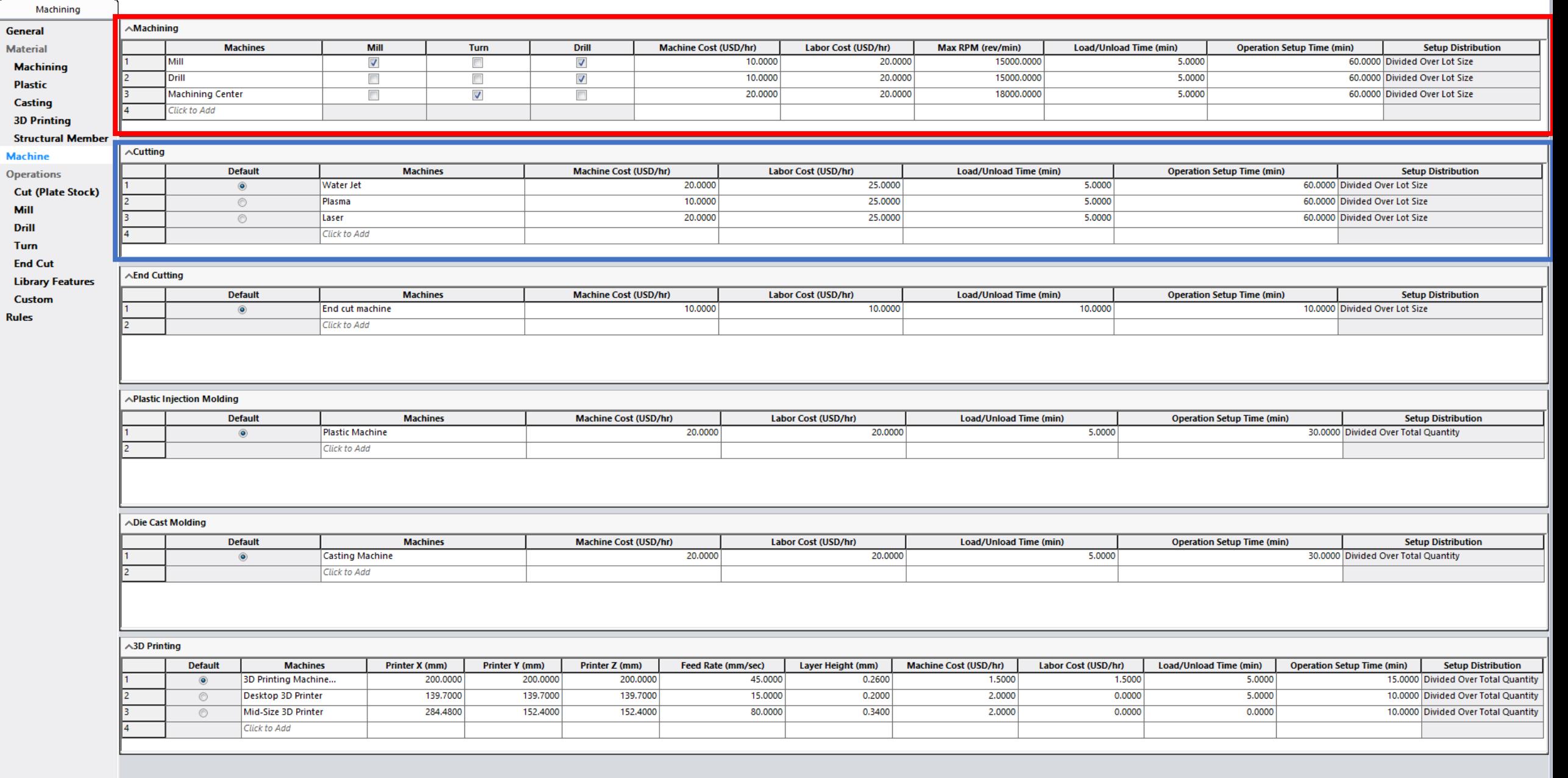

## **Machining**

- Postoje dva pristupa pri definisanju mašine, ali i celog quote-ovanja cene proizvoda:
	- 1. Određivanje cene komada po svakoj mašini, dodeljivanje operacije po svakoj mašini prisutnoj u proizvodnom pogonu

## **Prednosti**

Najtačnije određivanje cene izrade proizvoda.

### **Mane**

Zbog velikog broja različitih mašina sam unos podataka u SolidWorks Costing bazu može biti obiman posao, a i sam proces quote-ovanja u okviru SolidWorks Costing-a može biti komplikovaniji.

2. Grupisanje mašina u grupe (glodalice, strugovi), dodeljivanje operacija grupi mašina koje mogu da izvrše tu vrstu obrade

### **Prednosti**

Brži unos podataka u SolidWorks Costing bazu, kao i lakši rad u okviru SolidWorks Costing modula.

### **Mane**

Manja tačnost quote-ovanja.

- **Machines** ime mašine
- **Mill, Turn, Drill** označiti koju vrstu operacija mašina može izvršiti
- **Machine Cost (USD/hr)**  cena radnog sata mašine (amortizacija mašine)
- **Labor Cost (USD/hr)**  cena radnog sata operatera za mašinom
- **Max RPM (rev/min)**  maksimalan broj obrtaja mašine (broj obrtaja/minutu). Dovoljno je uneti kataloški parametar mašine
- **Load/Unload Time (min) –** vreme potrebno za postavljanje pripremka (osnovnog komada) na mašinu (u minutima)
- **Operation Setup Time (min) –** vreme potrebno za pripremu mašine (postavljanje alata, pribora itd.) (u minutima)
- **Setup Distribution** definiše kako se vrši priprema mašine
	- Osnovni parametri:
	- **Total Quantity**: 1000 parts
	- **Parts per lot**: 200
	- **Number of lots**: Total Quantity/Parts per lot=1000/200=5
	- **Operational setup time:** 100 min
	- **Divided over total quantity –** vreme pripreme (Operational setup time) podeljeno je na celu proizvedenu količinu
		- Setup time per part= Operational setup time/Total Quantity =100/1000=0.1 min/part
		- **Pogodno je u slučajevima kada se odjednom proizvode svi delovi.**
	- **Divided over lot size –** vreme pripreme (Operational setup time) podeljeno je po lot-ovima. Setup time per part=(Operational setup time/Total Quantity)\*Number of lots=(100/1000)\*5=0.5 min/part **Pogodno je u slučajevima kada se serije proizvode u razmacima (npr. na svakih mesec dana)**
	- **Applied once per part –** vreme pripreme (Operational setup time) se primenjuje za svaki deo zasebno
		- Setup time per part = Operational setup time = 100 min
		- **U slučajevima kada se proizvodi 1 deo, ili pak kada je u pitanju izuzetno specijalizovana proizvodnja.**

## **Cutting**

- Ovde se definišu sve mašine za sečenje materijala (npr. water jet)
- **Default –** definiše se koja je mašina default-na

**Svi ostali podaci su poznati iz Machining kartice.**

# Definisanje oepracija

### Sy Costing Template Editor 1995  $\sim$  1

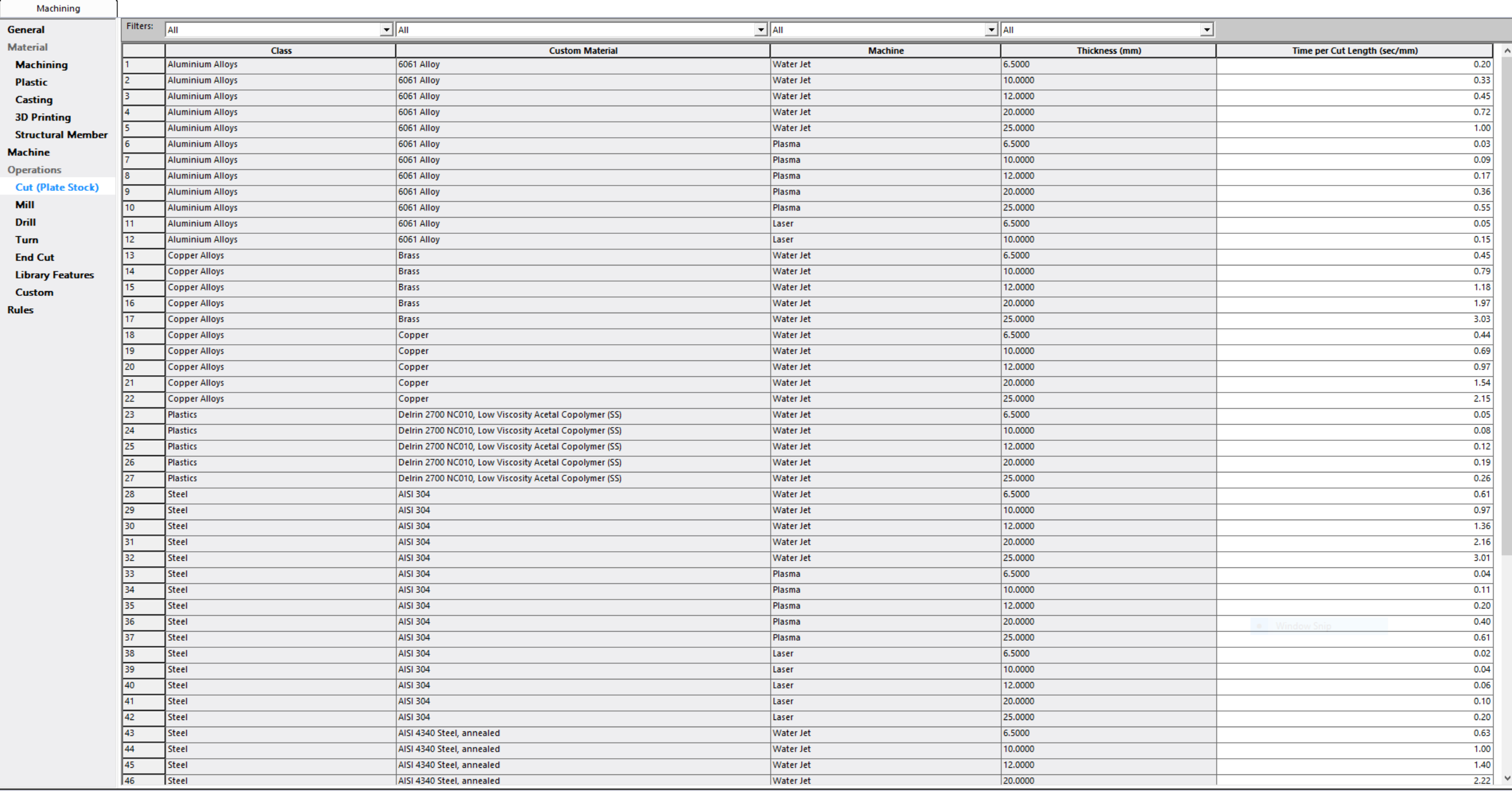

- **Kartica Cut (Plate Stock)** služi za definisanje operacija inicijalnog sečenja pločastih materijala. Ovu operaciju moguće je koristiti samo u slučajevima kada je početni materijal "Plate".
- **Class** klasa materijala
- **Custom Material** tačan materijal se definiše na osnovu "Custom material property"
- **Machine** tip mašine na kojoj se vrši sečenje limene ploče (referencira mašine iz kartice Machine)
- **Thickness (mm)**  debljina ploče koja se seče
- **Time per Cut Length (sec/mm)**  vreme potrebno za sečenje jednog (1) milimetra (mm) materijala

### Sy Costing Template Editor 18 2

#### General

- **Material**
- **Machining**
- Plastic
- 
- Casting
- **3D Printing**

Machining

- **Structural Member**
- **Machine**
- **Operations**
- **Cut (Plate Stock)**
- Mill
- Drill
- Turn
- **End Cut**
- **Library Features**
- Custom
- **Rules**

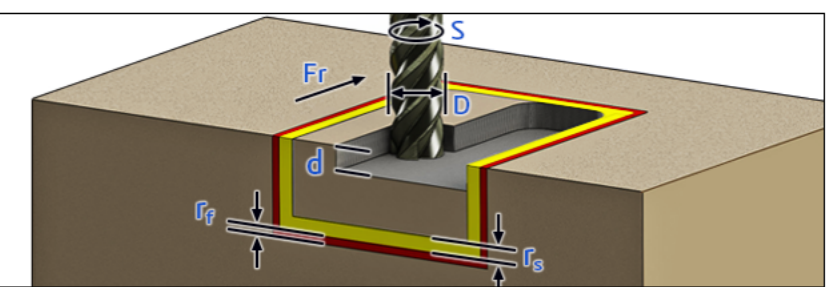

- D: Diameter of Tool (mm) Fr: Feed (mm/rev) S: Surface Speed (m/min) d: Depth of Cut (mm) r: Stock Allowance (mm)
- rs: semi-finishing offset rf: finishing offset
- MRR: Material Removal Rate (m^3/min)
- MRR = (S/3.14)\*(Fr/1000)\*(d/1000)

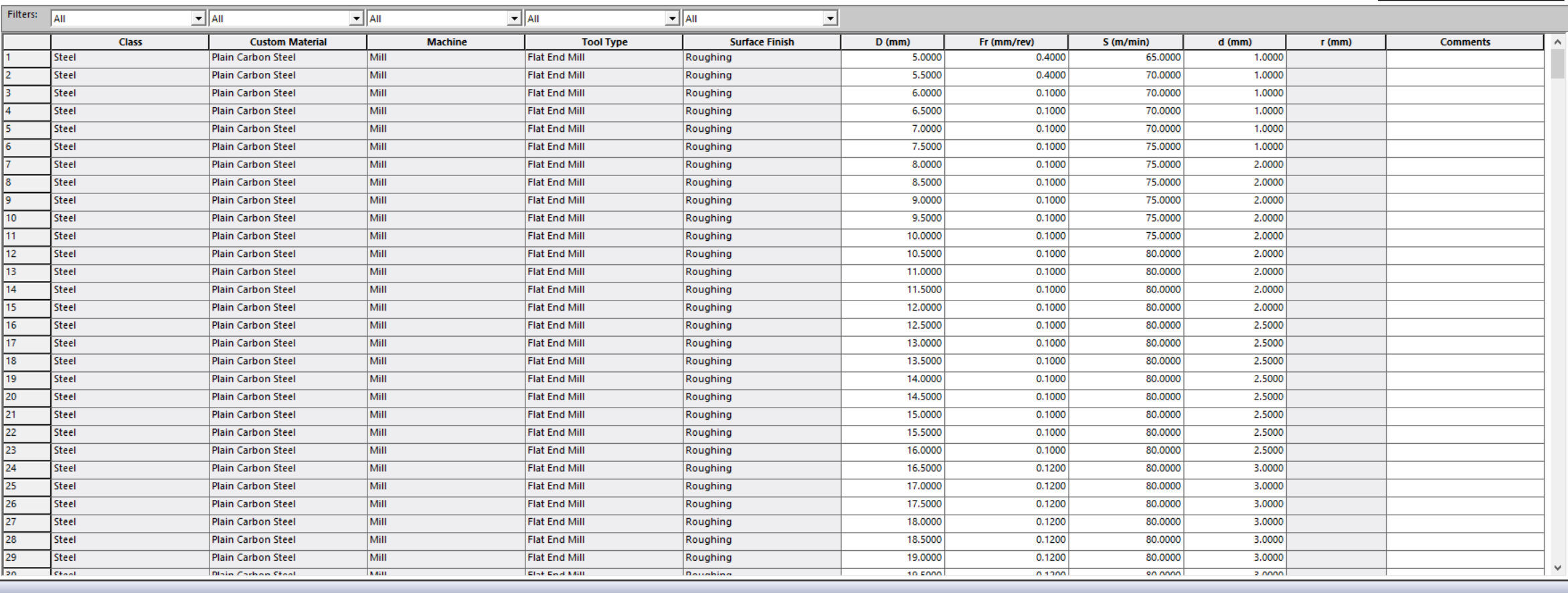

- **Kartica Milling** služi za definiciju operacija glodanja
- **Class** klasa materijala
- **Custom Material** tačan materijal se definiše na osnovu "Custom material property"
- **Machine** tip mašine na kojoj se vrši obrada glodanjem (sprega sa Machines karticom)
- **Tool Type** tip glodala koji vrši obradu. Nije moguće kreirati novi tip glodala, već se koriste postojeći: Flat End Mill, Ball End Mill, Face Mill, Chamfer Mill
- **Surface finish** ovde se vrši odabir kvaliteta obrađene površine. Nije moguće kreirati nivo tip obrađene površine već se koriste postojeće: Roughing, Semi-Finishing, Finishing.
- Parametri D(mm), Fr(mm/rev), S(m/min), d(mm), r(mm) su vizuelno objašnjeni
- Mogu se takođe dodati komentari

### Sy Costing Template Editor 1995

machiningtemplate\_default(metric).sldctm [Read-Only]

Machining D: Diameter of Tool (mm) General **Material** Fr: Feed (mm/rev) **Machining** S: Surface Speed (m/min) Fr Plastic MRR: Material Removal Rate (m^3/min) Casting **3D Printing Structural Member Machine Operations Cut (Plate Stock)** Mill Drill Turn **End Cut**  $MRR = S*(Fr/1000)*(d/1000)$ **Library Features** 

Custom **Rules** 

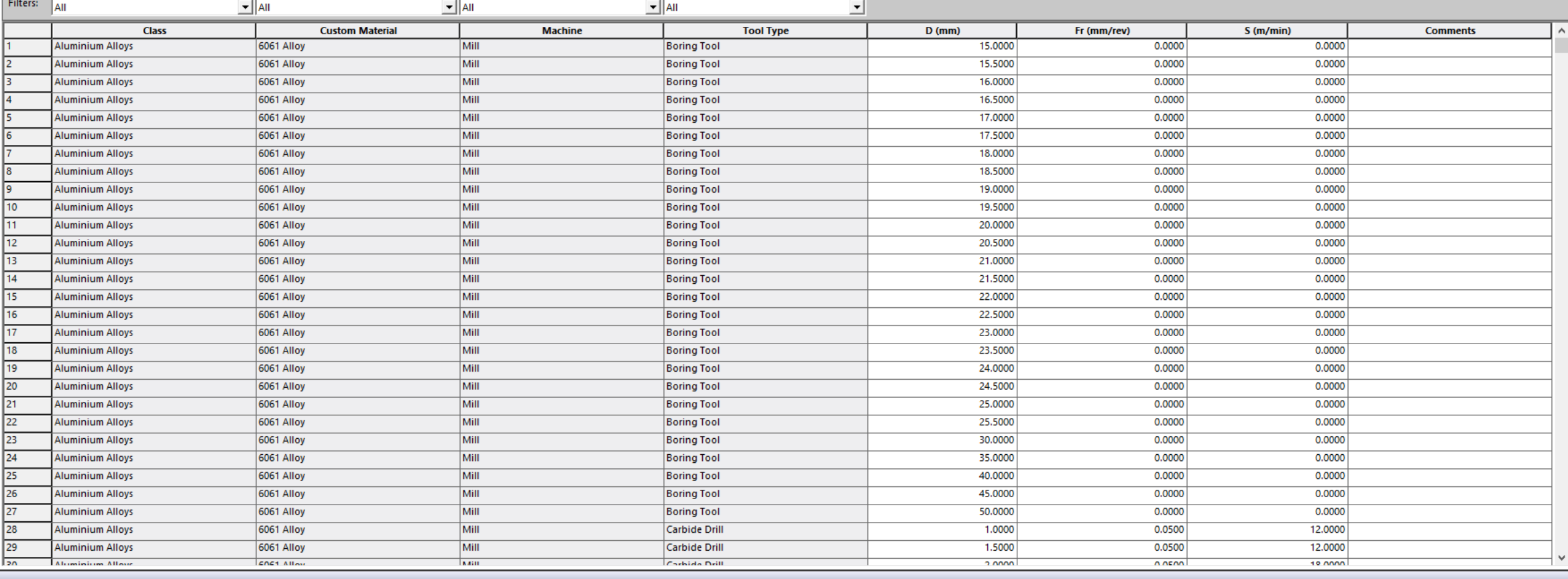

- **Kartica Drill** služi za definisanje operacija bušenja
- **Tool Type** tip burgije koji vrši obradu. Nije moguće kreirati novi tip burgije, već se koriste postojeće: HSS Drill, Carbide Drill, Carbide Reamer, Boring Tool, Tapping Tool.
- Parametri D(mm), Fr(mm/rev), S(m/min) su vizuelno objašnjeni
- Mogu se takođe dodati komentari
- Svi ostali parametri su prethodno objašnjeni

### Sy Costing Template Editor 18 2

machiningtemplate\_default(metric).sldctm [Read-Only]

Fr: Feed (mm/rev)

H: Tool Size (mm)

S: Surface Speed (m/min)

r: Stock Allowance (mm)

rf: finishing offset MRR: Material Removal Rate (m^3/min)

d: Radial Depth of Cut (mm)

rs: semi-finishing offset

Turning: MRR=(S\*Fr/1000\*d/1000)

Grooving: MRR=(S\*Fr/1000\*H/1000)/2

#### General

**Material** 

**Machining** 

Plastic

Casting

**3D Printing** 

**Structural Member** 

Machining

**Machine** 

**Operations** 

**Cut (Plate Stock)** 

Mill

Drill

Turn

**End Cut** 

**Library Features** 

Custom **Rules** 

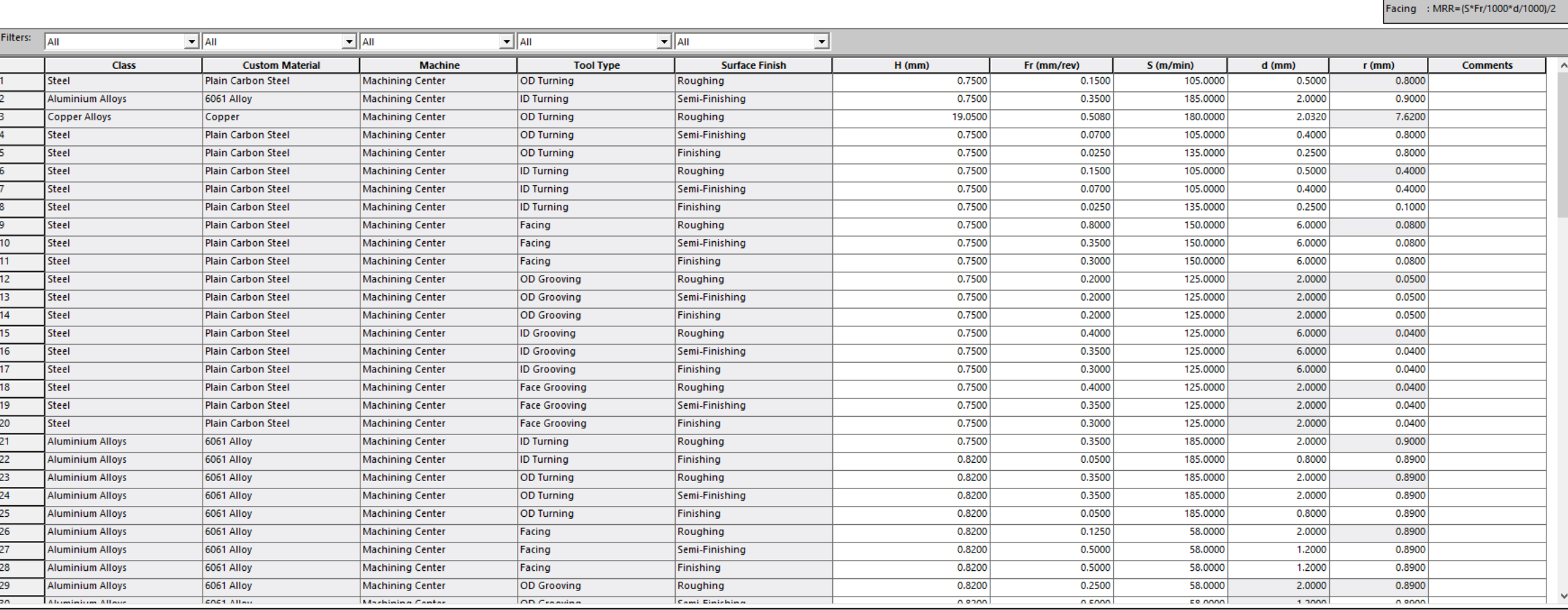

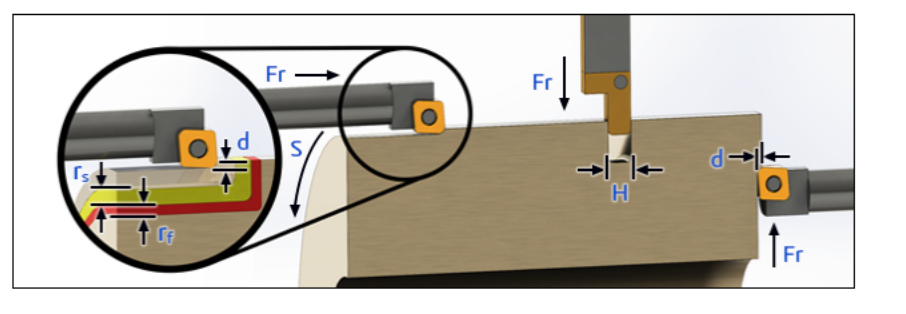

- **Kartica Turn** služi za definisanje operacija struganja
- **Tool Type –** praktično definiše tip operacije na strugu. Ne mogu se dodati novi unosi u ovu karticu, tako da su trenutno dostupni:
	- **OD Turning –** Outer diameter turning (struganje spoljnog prečnika)
	- **ID Turning –** Internal diameter turning (struganje unutrašnjeg prečnika)
	- **Facing** (uklanjanje materijala sa čeone površine materijala ravne površine)
	- **OD Grooving** Outer diameter grooving
	- **ID grooving –** Internal diameter grooving
	- **Chamfer/Fillet** obrada fillet-a ili chamfer-a na ivicama
- Parametri H(mm), Fr(mm/rev), S(m/min), d(mm), r(mm) su vizuelno objašnjeni
- Mogu se takođe dodati komentari
- Svi ostali parametri su prethodno objašnjeni

### Sy Costing Template Editor 1929  $\sim$  1

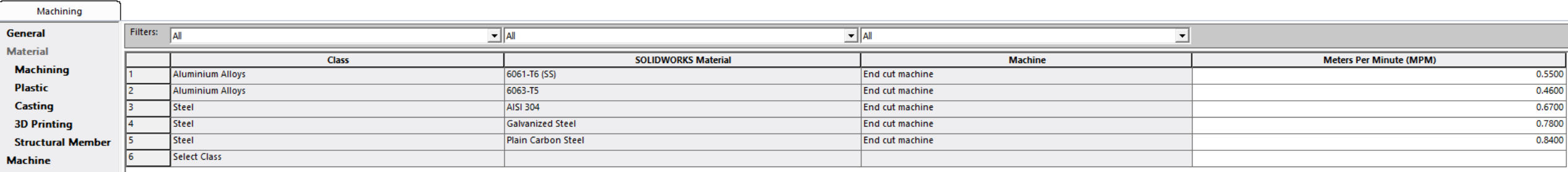

**Operations** 

**Cut (Plate Stock)** 

Mill

Drill

Turn

**End Cut** 

**Library Features** 

Custom

Rules

- **Kartica End Cut** služi za definisanje operacija finalnog sečenja
- **Meters per minute (MPM)** parametar definiše brzinu sečenja u metrima po minuti
- Svi ostali parametri su prethodno objašnjeni

### Sy Costing Template Editor 1929

Machining

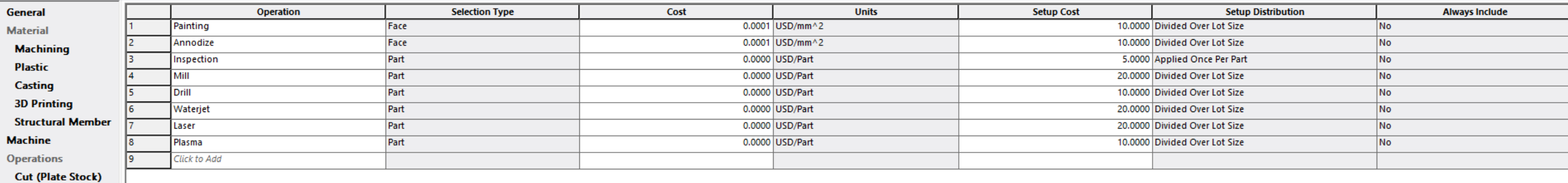

Mill

Drill

Turn

**End Cut** 

**Library Features** 

**Custom** 

Rules

- **Kartica Custom** se koristi za definisanje operacija koje ne čine deo tradicionalne mašinske obrade
- Ovde se npr. mogu definisati operacije farbanja, korozione zaštite mašinskog dela itd. Takođe se može definisati i sama cena kreirane operacije
- **Operation** ime operacije
- **Selection Type** koji parametar je relevantan za kvantifikovanje cene operacije. Ne mogu se dodati novi parametri default-no su dostupni:
	- **Part**
	- **Weight**
	- **Face**
	- **Edge**
	- **Stroke**
	- **Time**
	- **Volume**
- **Cost** cena operacije (direktno zavisi od parametra **Units**)
- **Units** definiše se jedinica kvantifikovanja Cost parametra. Odabir jedinica direktno zavisi od parametra **Selection Type**
- **Always Include** definiše da li će se custom operacija automatski dodeliti svakom delu koji se analizira u okviru SolidWorks Costing-a. Dostupne su opcije No i Yes
- Ostali parametri su već poznati